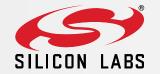

# EFM32 Series 0: EBI and Displays

## Agenda

- External Bus Interface
  - Modes of operation
  - Configuration
  - Limitations

### FTT Direct Drive

- Segment LCD Controller
- ➢ emWin
- E-paper displays
- Memory LCDs
- FT/emWin Hands-On

### External Bus Interface

- EFM32's parallel interface
- 4 memory bank regions, with individua CS
- Timing control per bank
- Control signal polarity
- Multiplexed address and data lines
- > 32-bit write buffer and prefetch unit
- DMA support

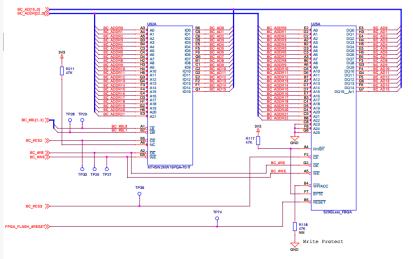

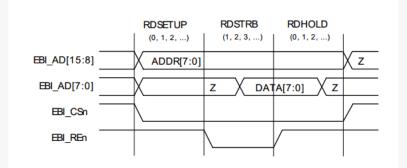

#### Pin overview

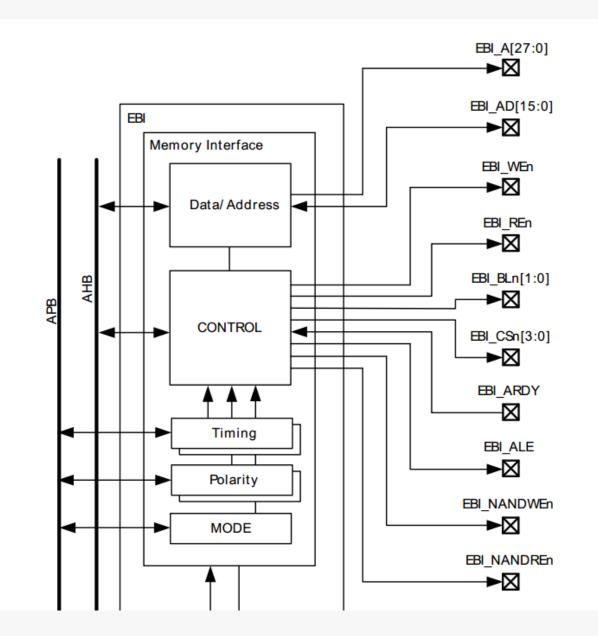

4

Address Latch

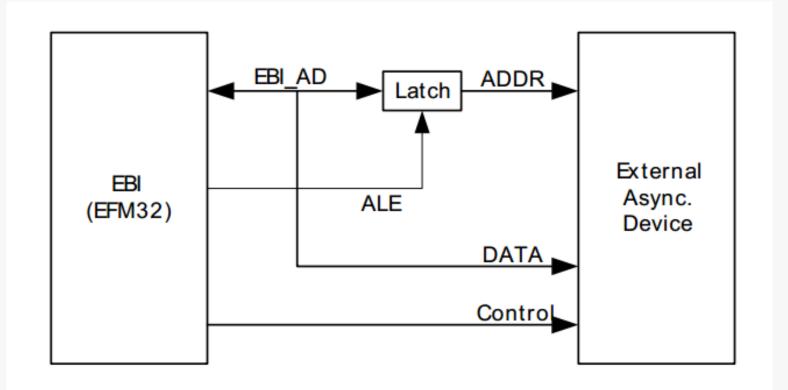

- Non-multiplexed 8-bit data, 8-bit address
- Address can be extended with EBI\_A lines

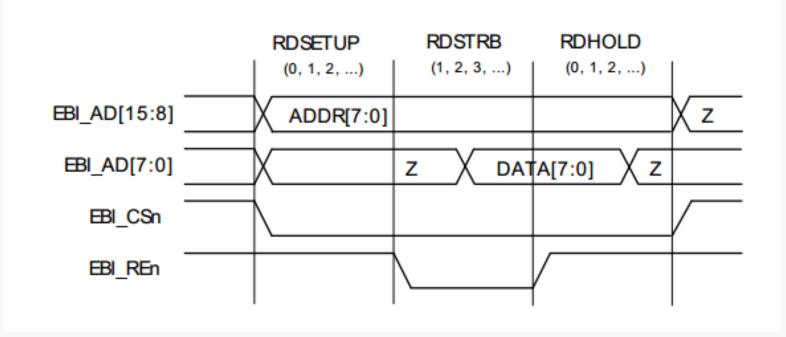

6

Non-multiplexed 16-bit data N-bit address

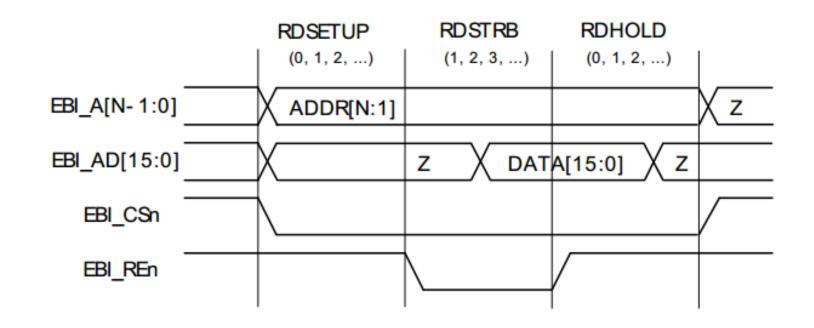

- Multiplexed 16-bit data, 16-bit address
- Address can be extended with EBI\_A lines

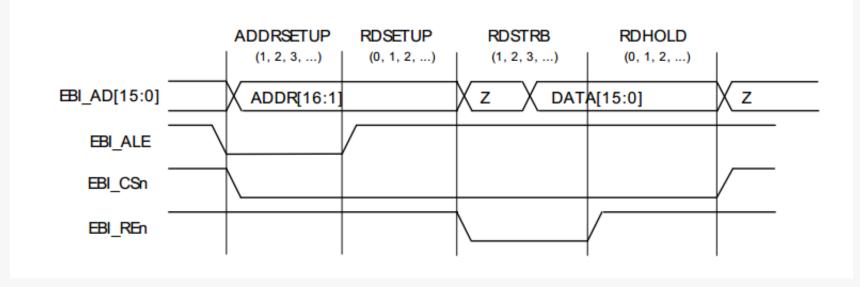

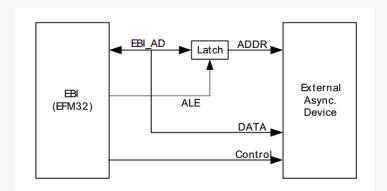

- Multiplexed 8-bit data, 24-bit adddress
- Address can be extended with EBI\_A lines

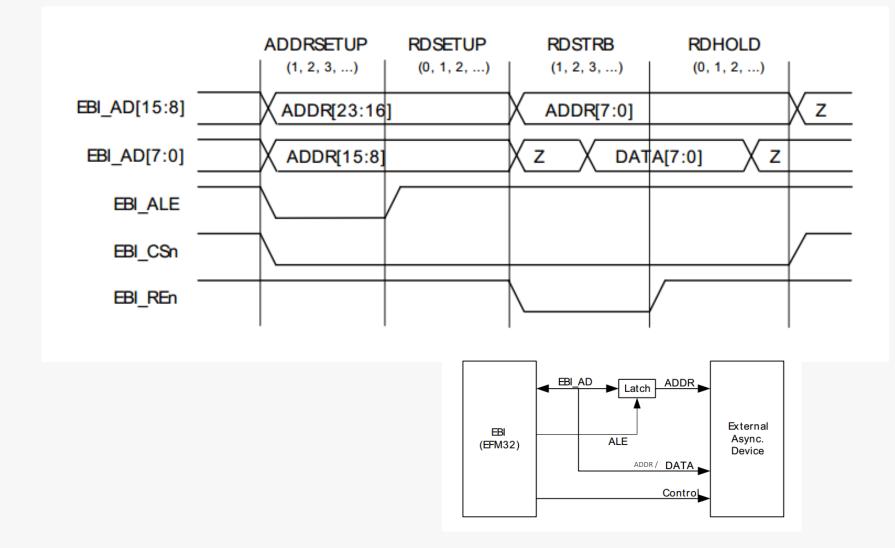

## EBI Banks

- 4 banks
- Memory mapped access
- Individual chip select lines
- 2 mappings per bank
  - Low region be used for code execution
  - High region can be used by DMA
- Alternative mapping

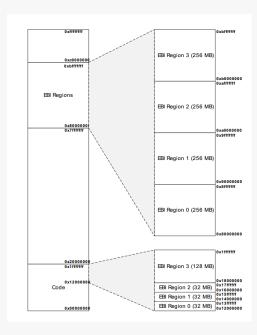

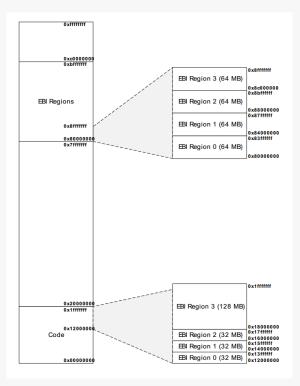

| Data Access<br>by Cortex-<br>M3, DMA, or<br>prefetch | 8-bit External<br>Device (non-<br>NAND)<br>transaction(s) | 16-bit External<br>Device (non-<br>NAND)<br>transaction(s)<br>(with byte lanes) | 16-bit External<br>Device (non-<br>NAND)<br>transaction(s)<br>(without byte<br>lanes) | 8-bit NAND Flash<br>transaction(s) | 16-bit<br>NAND Flash<br>transaction(s) |
|------------------------------------------------------|-----------------------------------------------------------|---------------------------------------------------------------------------------|---------------------------------------------------------------------------------------|------------------------------------|----------------------------------------|
| 8-bit read                                           | 1 x 8-bit read                                            | 1 x 8-bit read<br>(using byte lane)                                             | 1 x 16-bit read                                                                       | 1 x 8-bit read                     | 1 x 16-bit read                        |
| 16-bit read                                          | 2 x 8-bit read                                            | 1 x 16-bit read                                                                 | 1 x 16-bit read                                                                       | 2 x 8-bit read                     | 1 x 16-bit read                        |
| 32-bit read                                          | 4 x 8-bit read                                            | 2 x 16-bit read                                                                 | 2 x 16-bit read                                                                       | 4 x 8-bit read                     | 2 x 16-bit read                        |
| 8-bit write                                          | 1 x 8-bit write                                           | 1 x 8-bit write<br>(using byte lane)                                            | 1 x 16-bit read;<br>1 x 16-bit write<br>(read-modify-<br>write)                       | 1 x 8-bit write                    | - (Hard fault)                         |
| 16-bit write                                         | 2 x 8-bit write                                           | 1 x 16-bit write                                                                | 1 x 16-bit write                                                                      | 2 x 8-bit write                    | 1 x 16-bit write                       |
| 32-bit write                                         | 4 x 8-bit write                                           | 2 x 16-bit write                                                                | 2 x 16-bit write                                                                      | 4 x 8-bit write                    | 2 x 16-bit write                       |

### NAND Flash

- NAND Flash timing
- Single bit error correction
- Double bit error detection
- NAND Flash SW driver in example for EFM32GG-STK3700
  - Simple driver. No wear-leveling, bad block allocation etc.

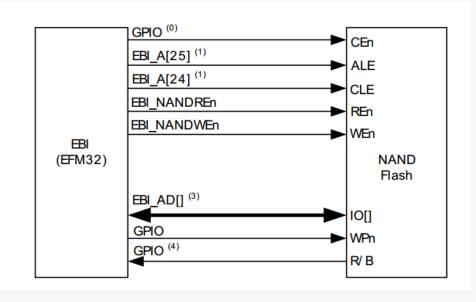

### Gecko EBI

- EFM32G parts have a limited version of EBI
- No NAND flash support
- No TFT Direct Drive
- No individual bank timing
- No EBI\_A lines
- No byte lane support
- > No prefetch unit or write buffer
- No data width translation

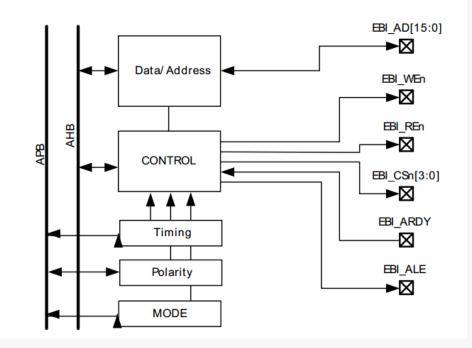

### TFT Direct Drive

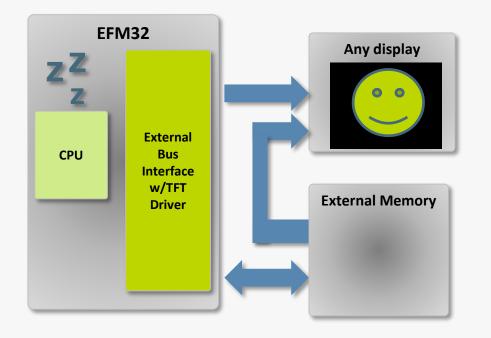

- Specially designed HW-TFTdriver solution.
- CPU fully in offloaded when static image is displayed.
- blending/scrolling/masking features in hardware.
- CPU-accesses can be interleaved with TFTaccesses.
- Configurable timing

### Connection Diagram

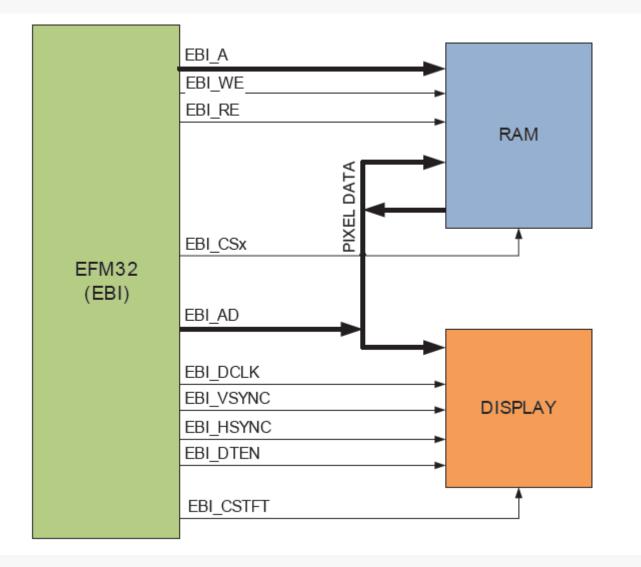

### TFT Timing

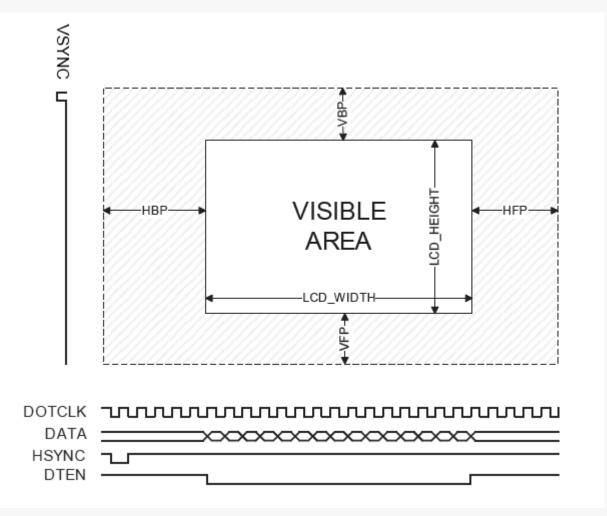

16

### **Direct Drive Configuration**

- Display width/height (in pixels)
- Pixel size (8 or 16 bit)
- Control signal polarity
- Timing for VSYNC, HSYNC and DLCK
- Size of porch intervals
- Address and EBI bank of frame buffer
- Interleaved CPU access

### Direct Drive HW Accelerated Features

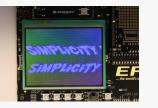

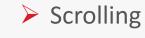

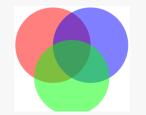

> Alpha blending

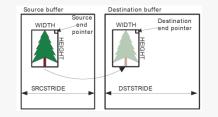

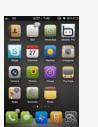

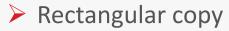

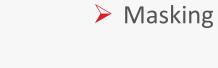

## Scrolling

- Frame buffer larger than display size
- Programmable HSTRIDE
- Scroll by reprogramming EBI\_TFTFRAMEBASE

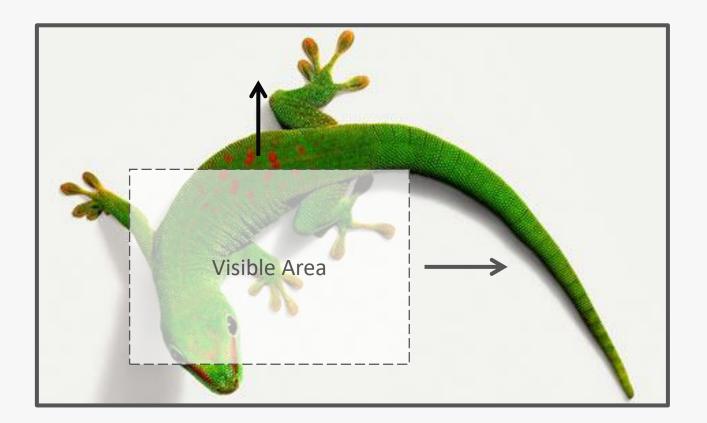

### Alpha Blending

EBI Alpha Blending Equation

 $\geq$ 

AlphaBlend(Color0, Color1) = (({R0, G0, B0} x EBI\_TFTALPHA) + ({R1, G1, B1} x (256 - EBI\_TFTALPHA))) / 256

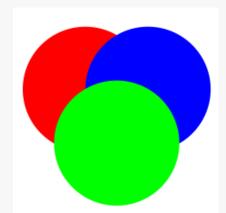

Alpha blending

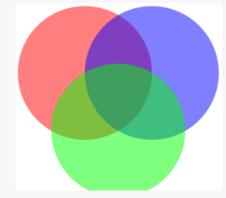

Alpha blended

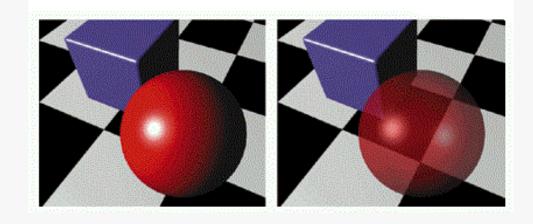

Application example

## Masking

- Suppress pixel writes that match EBI\_TFTMASK
- Useful for drawing overlays, icons etc.

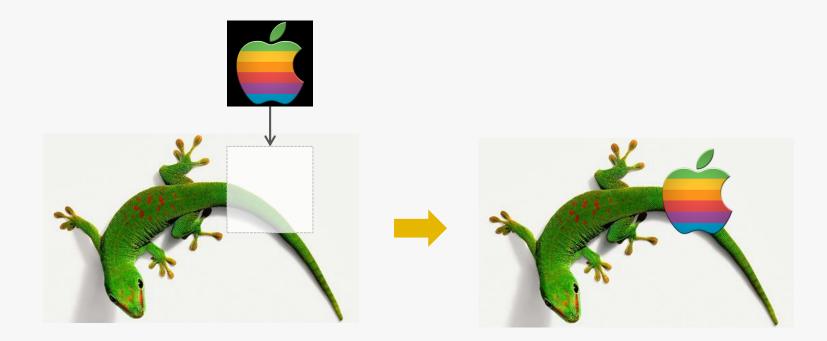

## 2D Copy

- > DMA can transfer arbitrary rectangle between two frame buffers
- All dimension are configurable
  - Source frame buffer, dest frame buffer, rectangle dimsions
- > Can be used together with masking or alpha blending

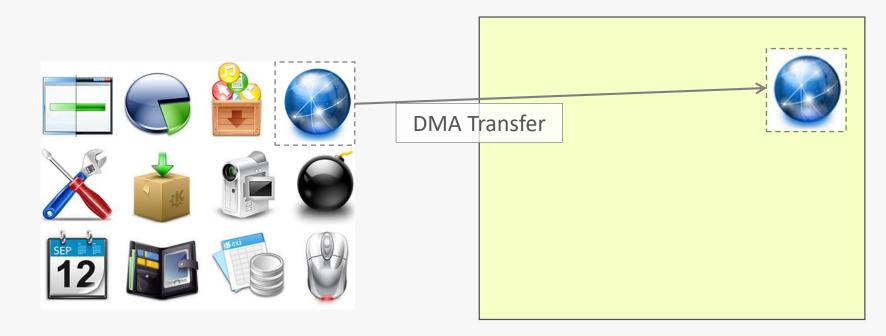

Source image / Icon set

**TFT frame buffer** 

### SEGGER emWin Graphical Library

- Free in Simplicity Studio!
- Examples for DK3750 / DK3650
  - Reversi
  - Guidemo
  - Graphxy
- Application note
  - AN0047 Interfacing Graphical Displays
- > Tools
  - GUI Builder
  - Font converter
  - Bitmap Converter

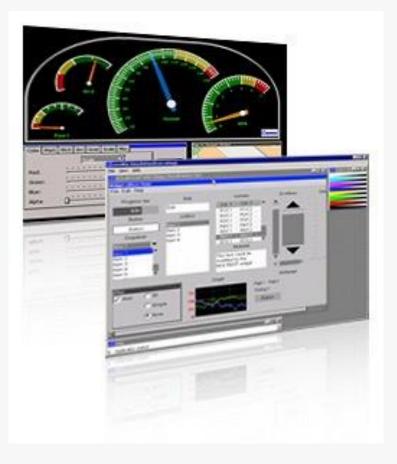

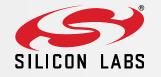

Segment LCD Controller

### Segment LCD Controller

- Up to 8x36 segments
- Configurable multiplexing
- Configurable bias / voltage levels
- Configurable frame rate
- Autonomous operation in EM2
  - Animation
  - Running off low frequency clock (LFRCO or LFXO)
- Low power waveforms
- Voltage booster

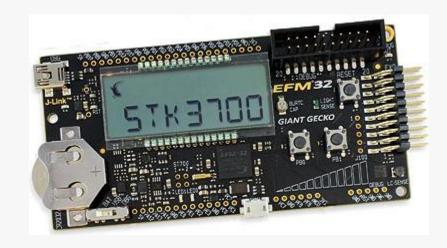

## Liquid Crystal Displays

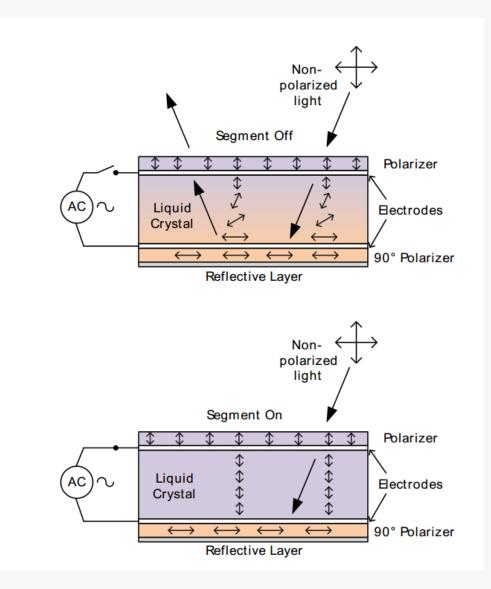

### Waveforms

- LCDs will degrade if DC voltage is applied over time
- Segments are connected to common (COM) and segment (SEG) lines
- Same waveforms on COM and SEG => segment OFF
- Opposite waveforms on COM and SEG => segment ON

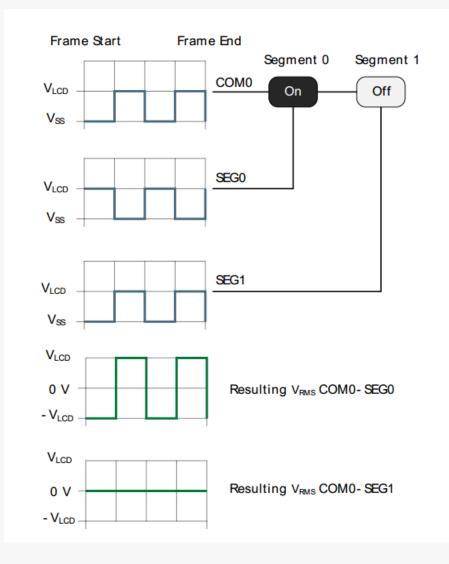

## Multiplexing

- > Multiplexing controls more segments with fewer pins
- Possible configurations
  - 1x40, 2x40, 3x40, 4x40, 6x38, 8x36

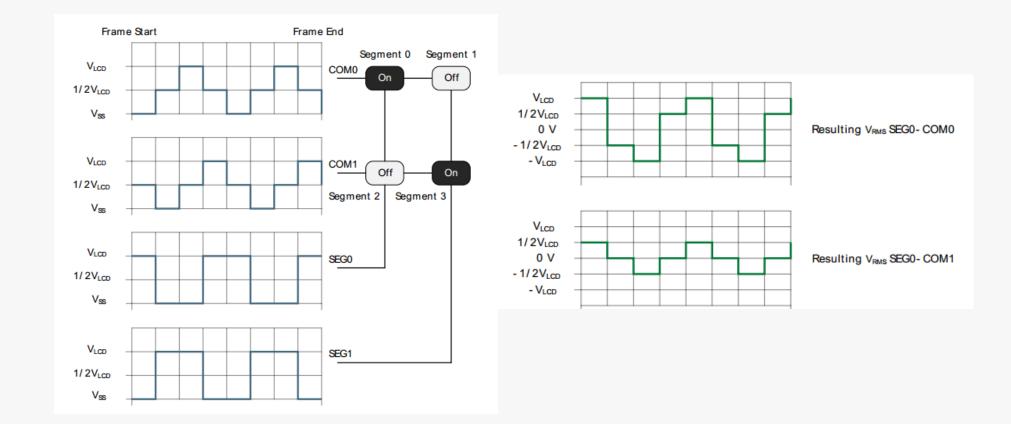

### Low Power Waveforms

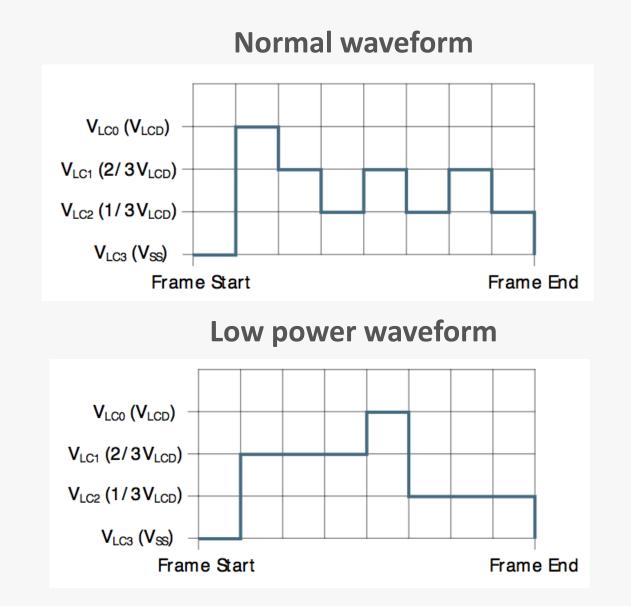

## Animation and Blinking

- Segments 0 to 7 multiplexed with COM0
- > 2 programmable 8 bit animation registers: AREGA, AREGB
- Animation registers shifts left/right on frame counter event
- > OR/AND of animation registers give segment status
- Total 16 states possible

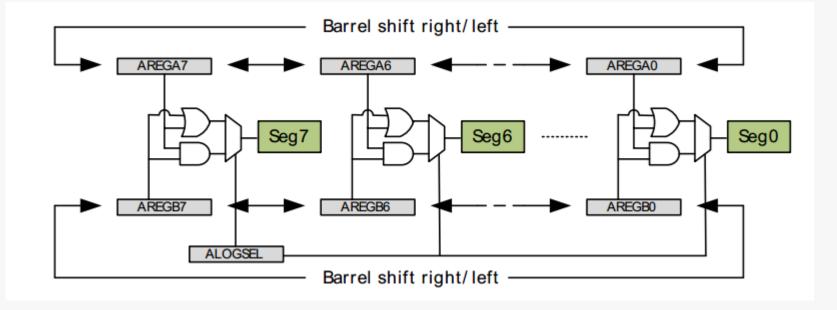

### **Contrast Control**

- EFM32 can run down to ~2 V
- Segment LCDs loose contrast as voltage drops
- Segment LCD driver includes voltage booster
- LCD can also be driven from external supply up to 3.6 V independent on VMCU
- Contrast ratio can be set with CONLEV

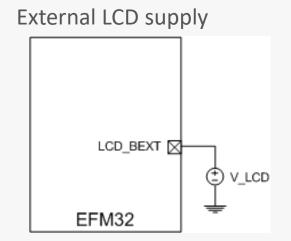

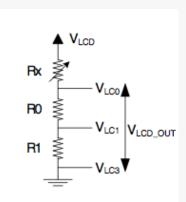

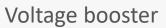

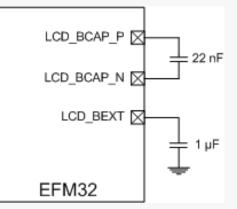

 $V_{LCD_OUT} = V_{LCD} \times 0.5(1+CONLEV/31)$ 

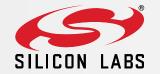

Low Power Graphical Displays E-paper and Memory LCDs

## E-paper

- Draws no power when showing static image
- Excellent contrast in ambient light
- High voltage needed for update
- ➢ Long update time (1 − 2 seconds)
- Applications
  - Electronic shelf labels
  - Industrial signage
  - E-readers
- Application note AN0063
  - EPD Kit from PDI <u>http://www.pervasivedisplays.com/kits/ext\_kit</u>

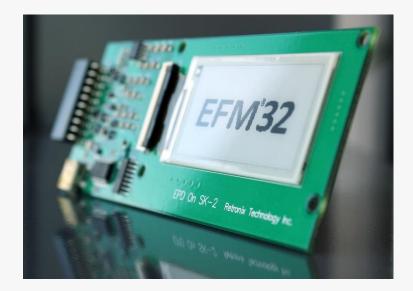

## Memory LCD

- Draws very little power with both static and dynamic content
- Simple SPI protocol
  - DMA possible
- > 3.3 V operation
- Good contrast ratio
- Applications
  - Smart watch
  - Pulse watch
  - ZG STK
- Application note AN0048
  - Module not in sale, but schematics are included

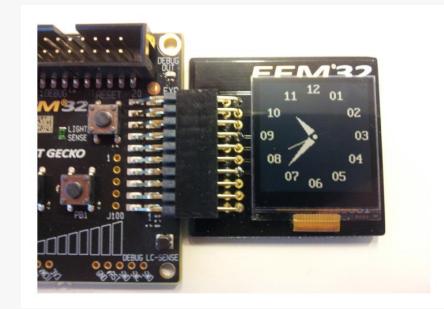

### Hands-on

- 1. Open AN0047
- 2. Set TFT in 'EFM' mode
- 3. Compile and upload
- 4. Create a new image
  - 1. Open emWin bitmap converter: reptile/emwin/exe/bmpconv.exe
  - 2. Open a image in the bitmap converter. PNG or BMP, not JPG
- 5. Save image as .c file
- 6. Include image in project
- 7. Edit code to use the new image